「記入」シートにて、参加するチームの申込情報を入力・保存してください。 尚、ファイルを保存する際のファイル名は、参加するカテゴリーとチーム名を入れてください。 以下の手順に従い、申込登録サイトより保存したファイルを送ってください。 ※入力項目の切り取りや削除は行わないでください。

別のセルへコピーしたい場合は、コピーした値のみ貼り付けで行ってください。

※シート「エントリーシート」を1部印刷し、大会初日の受付時に提出してください(押印不要)。

1.申込書の入力シートにある「申込登録URL」のサイトへアクセスしてください。

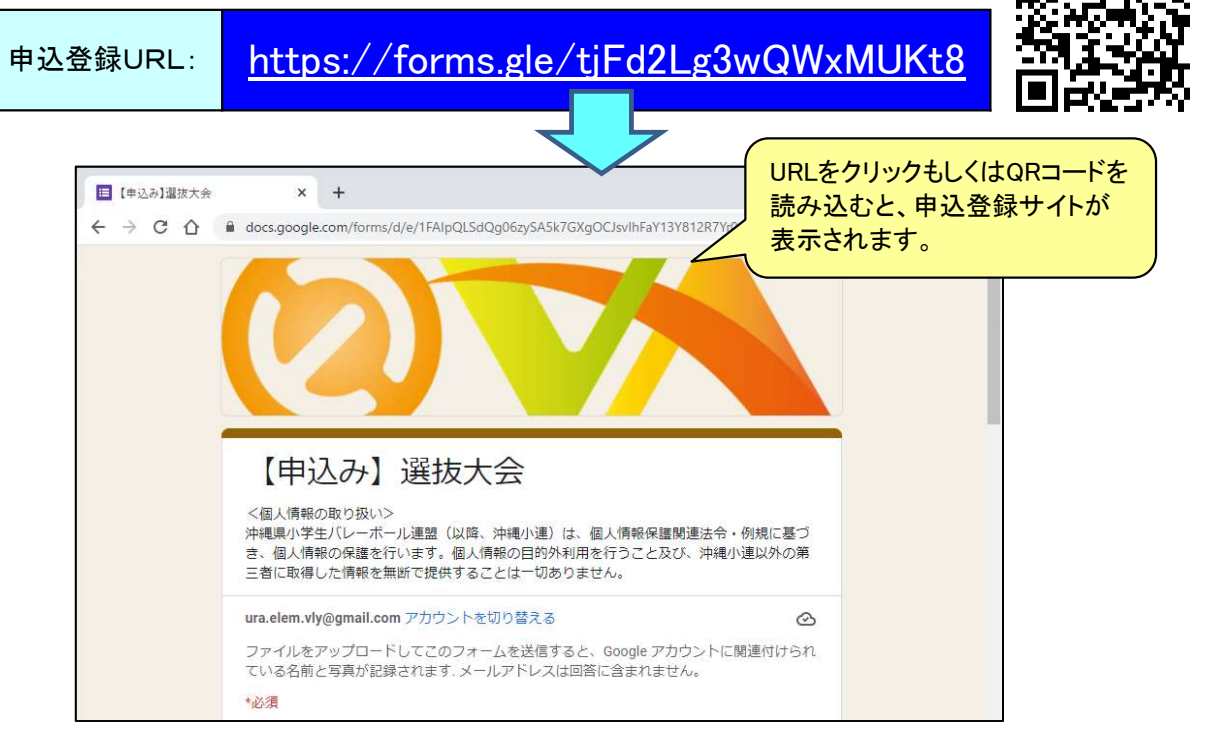

2. 各項目を入力してください。

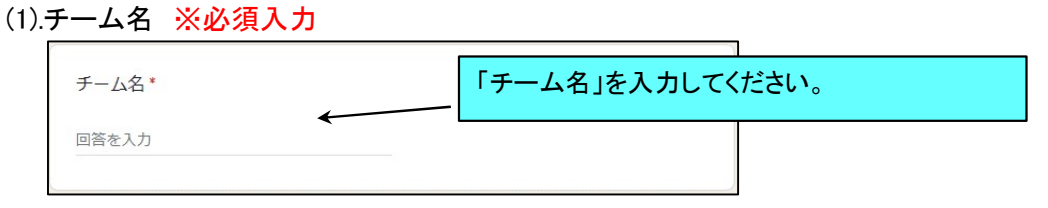

(2).所属地区 ※必須入力

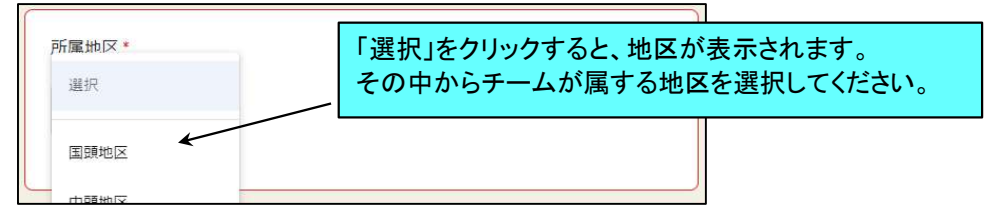

(3).代表者氏名 ※必須入力

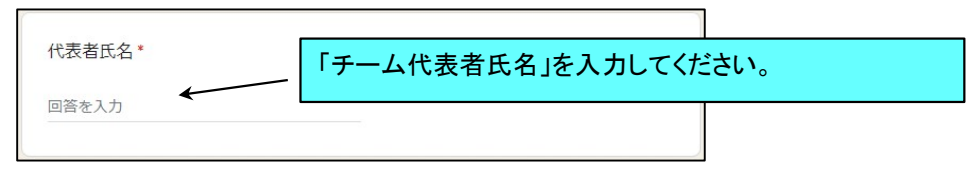

(4).申込書ファイルをアップロード ※必須入力

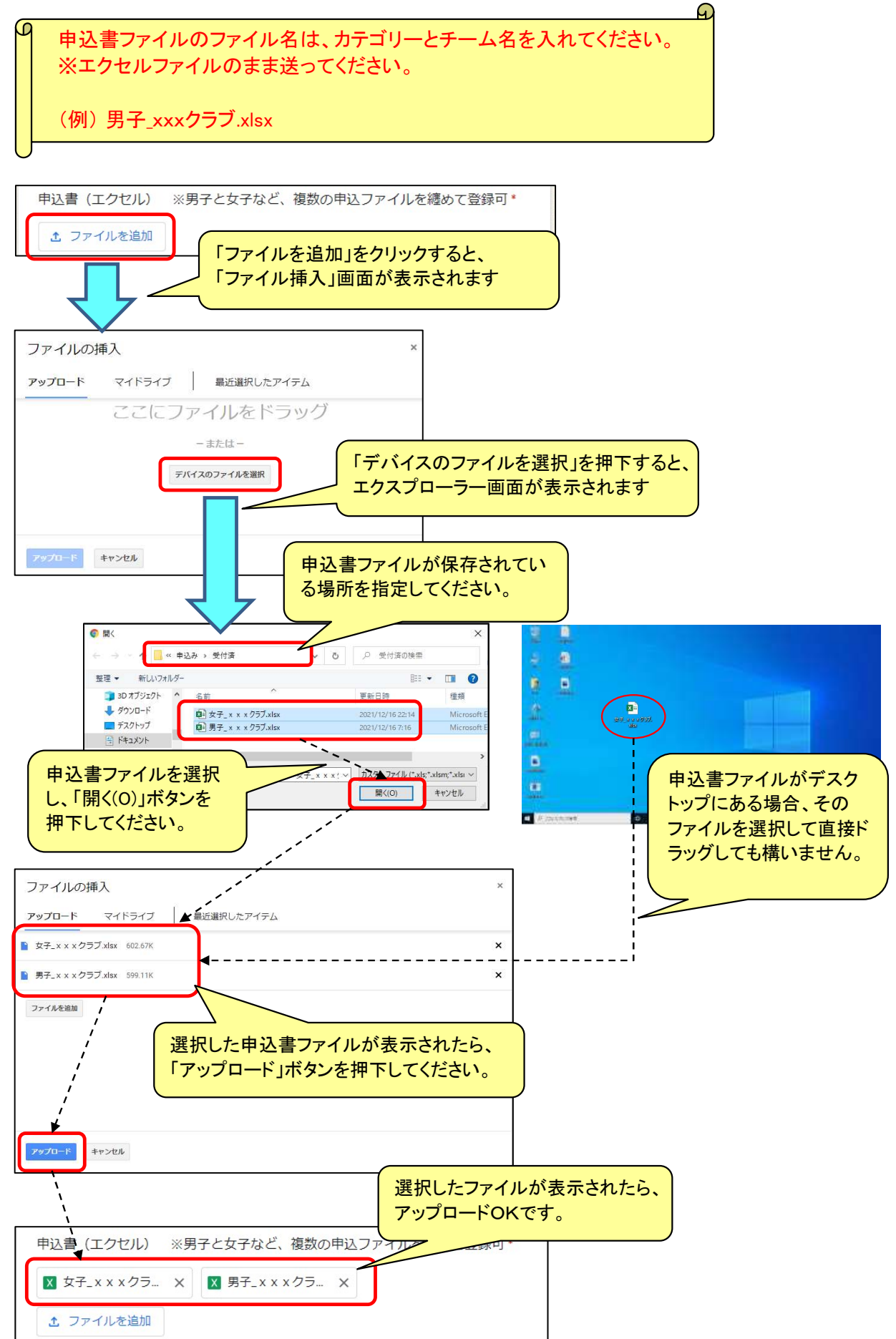

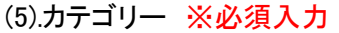

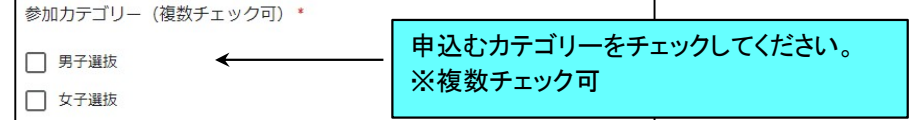

## (6).コメント

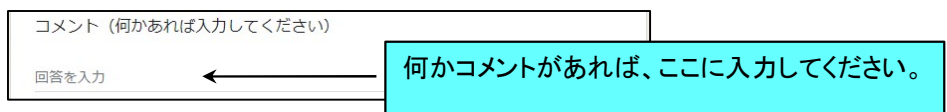

## (7).入力した内容を送信(登録)

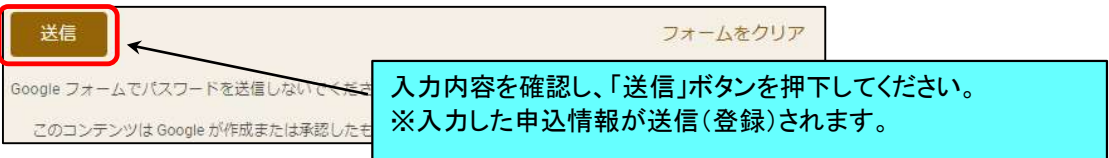

## (8).登録完了画面

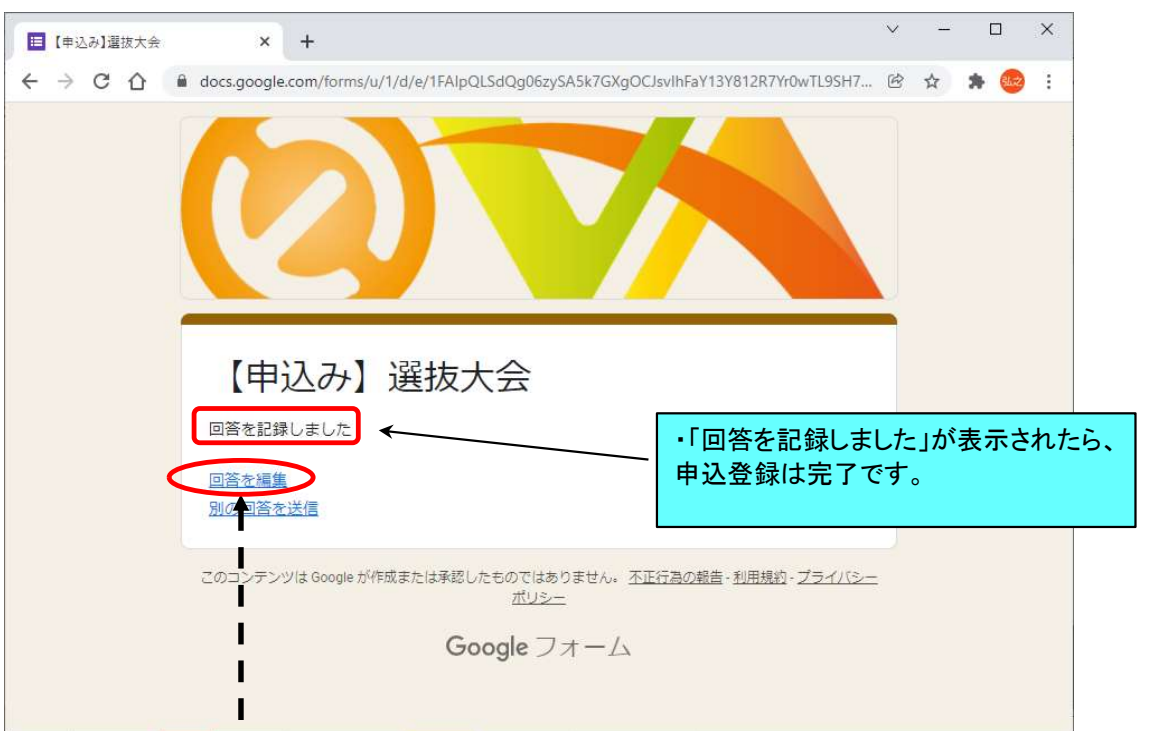

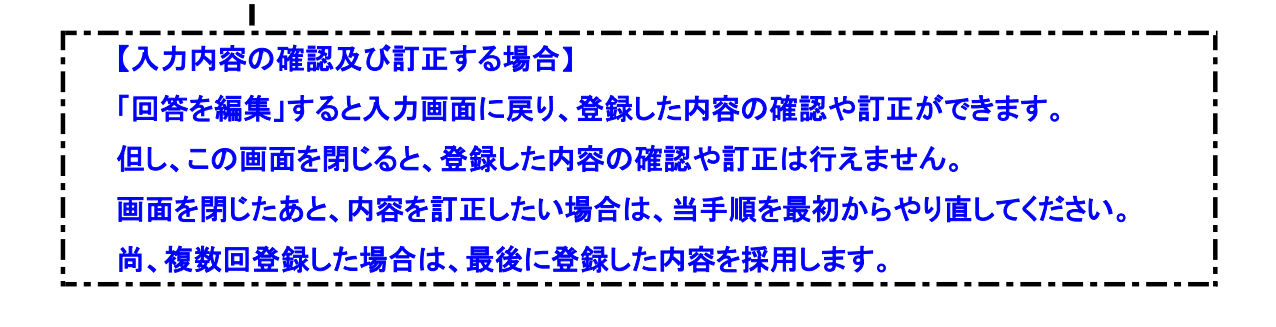